## HP Scanjet Professional 3000

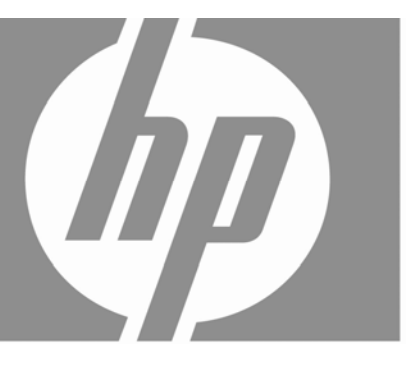

Начално ръковод

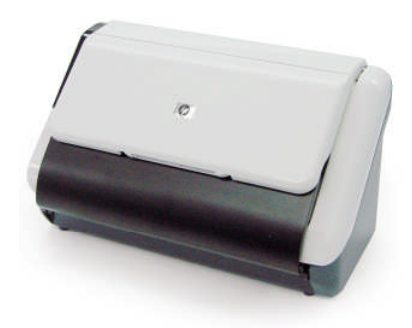

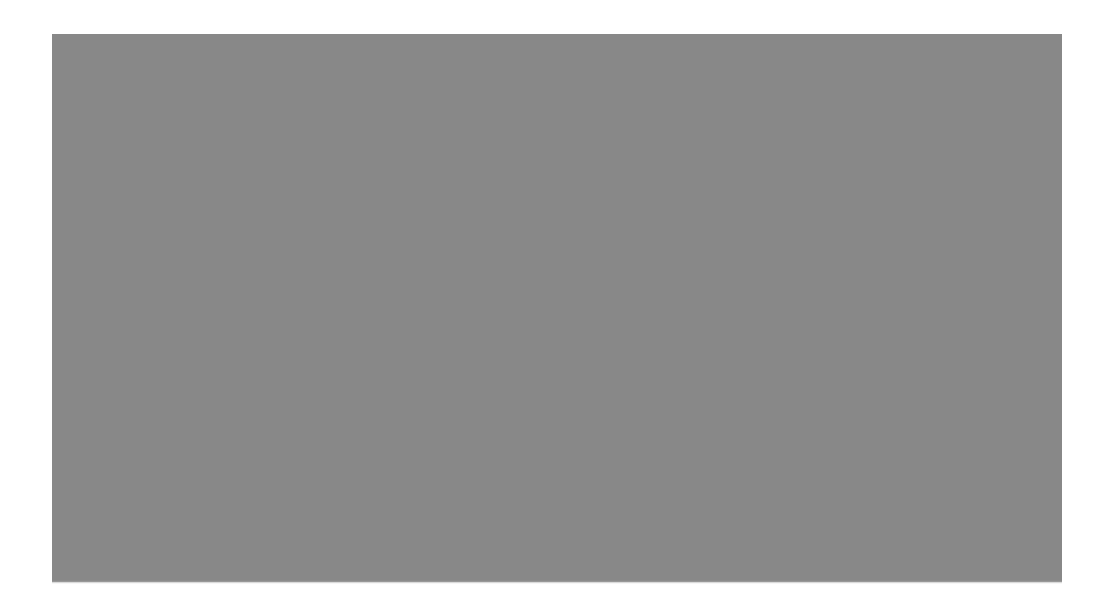

#### **Авторско право и лиценз**

© 2009 Hewlett-Packard Development Company, L.P.

Възпроизвеждането, адаптирането или преводът без предварително писмено съгласие са забранени, освен когато това е позволено от законите за авторското право.

Информацията, съдържаща се в това ръководство, подлежи на промяна без предизвестие.

Единствените гаранции за продуктите и услугите на HP са указани изрично в гаранционните условия към тях. Нищо, съдържащо се в този документ, не следва да се тълкува като даване на допълнителна гаранция. HP не носи отговорност за технически или редакционни грешки или пропуски в съдържанието на настоящото.

#### **Използвани търговски марки**

ENERGY STAR e регистрирана в САЩ марка на услуга на Агенцията за защита на околната среда на САЩ.

Microsoft и Windows са регистрирани търговски марки на Microsoft Corporation.

#### **Нормативна информация**

**Нормативен идентификационен номер на модела:** За целите на нормативната идентификация вашият продукт разполага с нормативен номер на модела. Нормативният идентификационен номер на модела на продукта е FCLSD-1001. Този нормативен номер не трябва да се бърка с търговското име (Скенер с подаване на хартия HP Scanjet Professional 3000) или с номера на продукта (L2723A). Допълнителна нормативна информация за скенера можете да намерите във файла "regulatory\_supplement.pdf" в предоставения с продукта компактдиск.

#### **Изхвърляне на отпадъчно оборудване от потребители в частни домакинства в Европейския съюз**

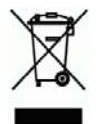

Този символ върху продукта или неговата опаковка показва, че продуктът не трябва да се изхвърля заедно с другите отпадъци на домакинството. Вместо това, вие носите отговорност за изхвърлянето на отпадъчното оборудване чрез предаването му в предназначен за събирането му пункт за рециклиране на неизползваемо електрическо и електронно оборудване. Разделното събиране и рециклиране на отпадъчното оборудване при изхвърлянето му спомага за съхраняване на природните ресурси, като се осигурява рециклиране по начин, който не вреди на човешкото здраве и околната среда. За допълнителна информация относно местата, където можете да предадете вашето отпадъчно оборудване за рециклиране, се свържете с общината, фирмата по чистота, чиито услуги използвате, или с магазина, откъдето сте закупили съответния продукт.

# Съдържание

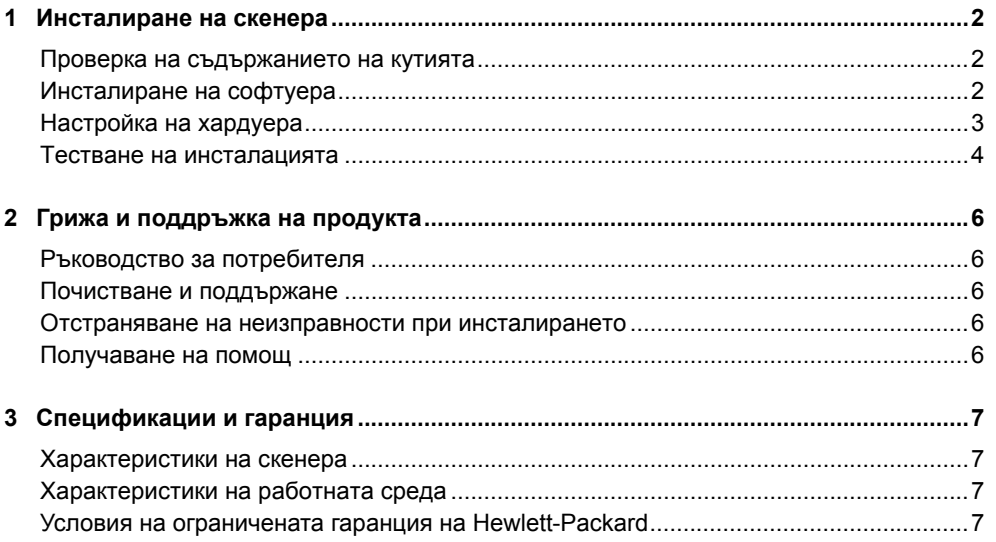

# **1 Инсталиране на скенера**

Следвайте тези стъпки, за да инсталирате скенера.

## **Проверка на съдържанието на кутията**

Разопаковайте хардуера на скенера. Не забравяйте да отстраните транспортните ленти.

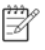

**ЗАБЕЛЕЖКА:** Съдържанието на кутията, включително броят на компактдисковете със софтуер за сканиране, може да варира според страната/региона.

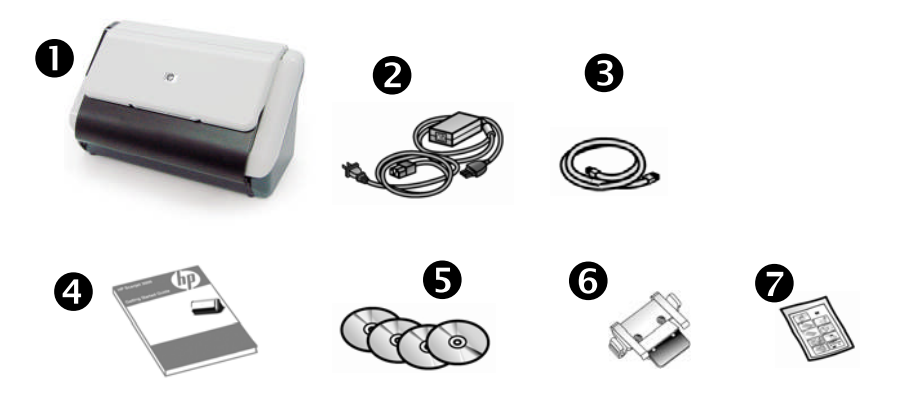

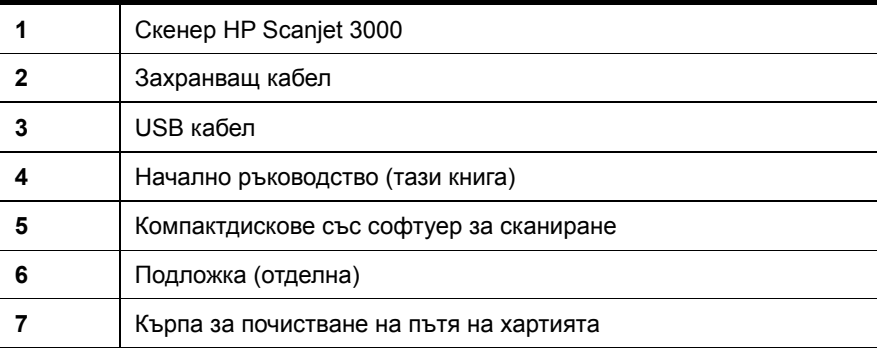

## **Инсталиране на софтуера**

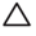

**ВНИМАНИЕ!** Не свързвайте USB кабела, докато не се покаже подкана по време на инсталирането на софтуера.

- 1. Решете какъв софтуер да инсталирате.
	- Ако възнамерявате да използвате скенера със софтуер за управление на документи и сканиране, с който вече разполагате, трябва да инсталирате само HP Scanjet Driver (Драйвер за HP Scaniet).
	- Ако не разполагате със софтуер за управление на документи и сканиране, можете да използвате софтуера, предоставен със скенера. Прочетете описанията на софтуера на екрана по време на инсталирането, за да решите какъв софтуер да инсталирате. (Софтуерът и броят компактдискове, предоставени със скенера, може да варират според страната/региона.)
- 2. Поставете компактдиска със софтуер за HP Scanjet в компактдисковете устройство на компютъра. Изчакайте да се покаже диалоговият прозорец за инсталацията.
- 3. Щракнете върху **Install Software** (Инсталиране на софтуера), след което следвайте инструкциите на екрана.

## **Настройка на хардуера**

Изпълнете следните задачи, за да подготвите скенера за употреба.

#### **Свързване на захранващото устройство**

Зеленият индикатор на кутията за захранването свети, когато захранването функционира правилно.

- 1. Свържете захранването към захранващия кабел, след което включете захранващия кабел в контакт или електрически стабилизатор.
- 2. Проверете дали зеленият индикатор върху кутията за захранването свети.

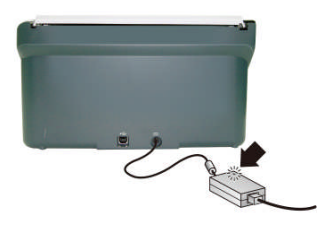

3. Ако зеленият индикатор свети, включете захранващия кабел в задната част на скенера.

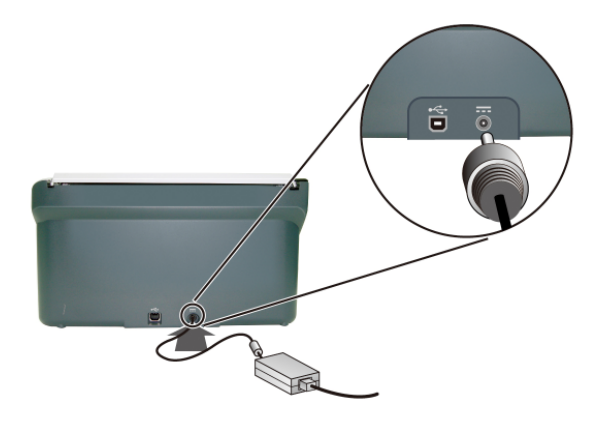

#### **Свързване на USB кабела**

 $\wedge$ **ВНИМАНИЕ!** Не забравяйте да инсталирате софтуера за сканиране на HP, преди да свържете скенера към компютъра с помощта на USB кабела. Вж. "Инсталиране на софтуера" на стр. 2.

Използвайте USB кабела, предоставен заедно със скенера, за да свържете скенера към компютъра. Свържете квадратния край на кабела към скенера, а правоъгълния край свържете към компютъра.

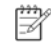

**ЗАБЕЛЕЖКА:** HP препоръчва да използвате USB порт на гърба на компютъра за по-стабилна връзка със скенера.

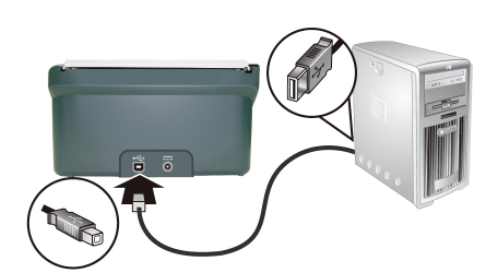

### **Тестване на инсталацията**

Δ **ВНИМАНИЕ!** Преди поставяне на материал в устройството за подаване на документи, се уверете, че материалът не съдържа мокро лепило, коректор или други вещества, които могат да полепнат по вътрешността на скенера.

Проверявайте да няма набръчквания, гънки, кламери, скоби или каквито и да е други закачени материали. Листовете не трябва да са слепени едни към други.

**1.** Поставете лист хартия в устройството за подаване на документи. Страницата трябва да е с лице надолу и с горната час сочеща надолу.

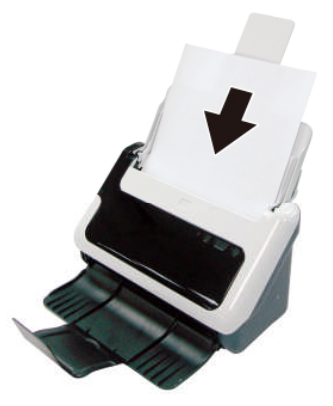

- **2.** Нагласете водачите на хартията в подаващото устройство, така че да докосват двете страни на страницата. Уверете се, че страницата не е поставена накриво, както и че водачите опират до краищата й.
- **3.** Стартирайте сканирането.
	- Ако сте инсталирали драйвера за скенер HP Scanjet, натиснете бутона **Scan** (Сканиране). Страницата ще се поеме от скенера. Прозорецът за изпълнение на сканирането ще се покаже на компютърния екран и сканираното изображение ще се запише в местоположението по подразбиране или в определено от потребителя местоположение. Ако прозорецът за изпълнение на сканирането не се покаже на компютърния екран, вж. ръководството за потребителя на скенера за отстраняване на неизправности при инсталирането.
	- Сканирайте чрез софтуерното приложение, което предпочитате да използвате за сканиране. Ако сканирането премине нормално с това приложение, това означава, че софтуерът е инсталиран успешно. В противен случай вж. помощта на съответното софтуерно приложение.

# **2 Грижа и поддръжка на продукта**

Този раздел описва опциите за поддръжка на продукта.

## **Ръководство за потребителя**

Ръководството за потребителя на скенера е основният източник на информация за скенера. То включва информация относно използването, поддържането и отстраняването на неизправности със скенера.

За да отворите ръководството за потребителя, щракнете върху **Start** (Старт), посочете **Programs** (Програми) или **All Programs** (Всички програми), посочете **HP**, след това **Scanjet**, посочете **3000**, след което щракнете върху **User Guide**  (Ръководство за потребителя).

Ако софтуерът все още не е инсталиран, поставете компактдиска на НР, след което щракнете върху бутона **View or Print Guides** (Преглед или печат на ръководства).

### **Почистване и поддържане**

Почистването от време на време на скенера спомага за получаване на по-качествени сканирани изображения. Необходимите грижи зависят от няколко фактора, включително употребата и заобикалящата работна среда. Трябва редовно да почиствате според това колко е необходимо.

За подробни инструкции за поддържането на скенера вж. ръководството за потребителя на скенера.

### **Отстраняване на неизправности при инсталирането**

За информация за инсталирането вж. ръководството за потребителя на скенера.

### **Получаване на помощ**

За подробна информация относно предложенията за поддръжка на НР вж. ръководството за потребителя или посетете уеб сайта **www.hp.com/support**.

# **3 Спецификации и гаранция**

Този раздел съдържа информация за гаранцията и спецификации на продукта за вашия скенер.

### **Характеристики на скенера**

За подробни характеристики на скенера и хартията вж. ръководството за потребителя.

## **Характеристики на работната среда**

За характеристики на средата вж. ръководството за потребителя на скенера.

## **Условия на ограничената гаранция на Hewlett-Packard**

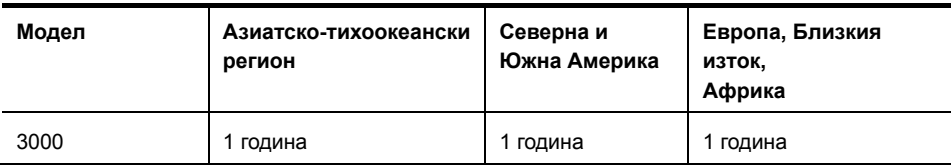

#### **Скенер HP Scanjet 3000**

1. HP декларира пред крайния потребител, че хардуерът, аксесоарите и консумативите на HP няма да имат никакви дефекти в материалите и изработката за указания по-горе срок след датата на покупка. Ако фирмата НР бъде уведомена за такива дефекти по време на гаранционния период, НР по свое усмотрение ще подмени или ремонтира продуктите, оказали се дефектни. Подменените продукти ще бъдат или нови, или еквивалентни на нови по отношение на производителността.

2. НР декларира, че при правилно инсталиране и използване, софтуерът на НР няма да даде дефекти при изпълнението на програмните си инструкции след датата на покупка за указания по-горе период, които дефекти да се дължат на материалите и изработката. Ако фирмата НР бъде уведомена за такива дефекти по време на гаранционния период, НР ще замени софтуера, който не изпълнява програмните си инструкции поради такива дефекти.

3. НР не декларира, че продуктите на НР ще работят без прекъсвания или без грешки. Ако НР не е в състояние в рамките на разумен период от време да замени или ремонтира който и да е продукт, така че той да работи според гаранцията, вие ще получите право на възстановяване на сумата на покупката, ако върнете бързо закупения продукт.

4. Продуктите на НР могат да съдържат преработени части, еквивалентни на нови като производителност, или такива, които са били незначително използвани.

5. Тази гаранция не се отнася за дефектите, произтичащи от: (а) неправилно или неадекватно поддържане или калибриране; (б) софтуер, интерфейс, части или продукти, които не са предоставени от НР; (в) неупълномощени промени или неправилна употреба; (г) работа извън зададените спецификации по отношение на работната среда на продукта; или (д) неправилна подготовка на работното място или неправилно поддържане на продукта.

6. ДО СТЕПЕНТА, ПОЗВОЛЕНА ОТ МЕСТНОТО ЗАКОНОДАТЕЛСТВО, ГОРЕПОСОЧЕНИТЕ ГАРАНЦИИ СА ИЗКЛЮЧИТЕЛНИ И НИКАКВИ ДРУГА ГАРАНЦИИ ИЛИ УСЛОВИЯ, НЕЗАВИСИМО

7. ДАЛИ ПИСМЕНИ ИЛИ УСТНИ, НЕ СЕ ИЗРАЗЯВАТ ИЛИ ПОДРАЗБИРАТ, И НР ИЗРИЧНО ОТХВЪРЛЯ ВСЯКАКВИ ПОДРАЗБИРАЩИ СЕ ГАРАНЦИИ ИЛИ УСЛОВИЯ НА ПРОДАВАЕМОСТ, ЗАДОВОЛИТЕЛНО КАЧЕСТВО И ГОДНОСТ ЗА ОПРЕДЕЛЕНО ПРЕДНАЗНАЧЕНИЕ. Някои страни/региони, щати или провинции не допускат ограничения на продължителността на дадена подразбираща се гаранция, така че е възможно горното ограничение или изключение да не се отнася за вас. Тази гаранция ви дава конкретни законни права, като може да имате и други права, които са различни за различните страни, щати или провинции.

8. Ограничената гаранция на HP е валидна във всяка страна или регион, където HP има присъствие за поддръжка за този продукт и където HP предлага на пазара този продукт. Нивото на гаранционното обслужване, което получавате, може да варира в зависимост от местните стандарти. НР

няма да променя формата, състоянието или функциите на продукта, за да може той да работи в страна, за която не е бил предназначен да функционира поради законни или нормативни причини.

9. КОМПЕНСАЦИИТЕ В ТАЗИ ДЕКЛАРАЦИЯ ЗА ГАРАНЦИЯ СА ВАШИТЕ ЕДИНСТВЕНИ И ИЗКЛЮЧИТЕЛНИ КОМПЕНСАЦИИ, КОИТО СА В СИЛА ДО СТЕПЕНТА, ПОЗВОЛЕНА ОТ МЕСТНОТО ЗАКОНОДАТЕЛСТВО. С ИЗКЛЮЧЕНИЕ НА ГОРЕПОСОЧЕНИТЕ СЛУЧАИ НР ИЛИ НЕЙНИТЕ ДОСТАВЧИЦИ В НИКАКЪВ СЛУЧАЙ НЯМА ДА БЪДАТ ОТГОВОРНИ ЗА ЗАГУБАТА НА ДАННИ ИЛИ ЗА ВСЯКАКВИ ДРУГИ ПРЕКИ, СПЕЦИАЛНИ, СЛУЧАЙНИ, КОСВЕНИ (ВКЛЮЧИТЕЛНО ПРОПУСНАТА ПЕЧАЛБА ИЛИ ИЗГУБЕНА ИНФОРМАЦИЯ) ИЛИ ДРУГИ ЩЕТИ, БЕЗ ЗНАЧЕНИЕ ДАЛИ ТЕ СЕ ОСНОВАВАТ НА ДОГОВОР, ЗАКОНОНАРУШЕНИЕ, ДАВАЩО ПРАВО НА ПРЕДЯВЯВАНЕ НА ИСК, ИЛИ ПО КАКЪВТО И ДА БИЛО ДРУГ НАЧИН. Някои страни/региони, щати или провинции не позволяват изключването или ограничаването на случайни или закономерни щети, така че горното ограничение или изключване може да не се отнася за вас.

10. ГАРАНЦИОННИТЕ УСЛОВИЯ, СЪДЪРЖАЩИ СЕ В ТАЗИ ДЕКЛАРАЦИЯ, С ИЗКЛЮЧЕНИЕ НА СТЕПЕНТА, ПОЗВОЛЕНА ОТ ЗАКОНА, НЕ ИЗКЛЮЧВАТ, ОГРАНИЧАВАТ ИЛИ ПРОМЕНЯТ, А ДОПЪЛВАТ ЗАДЪЛЖИТЕЛНИТЕ ЗАКОННИ ПРАВА, ПРИЛОЖИМИ ПРИ ПРОДАЖБАТА НА ТОЗИ ПРОДУКТ НА ВАС.